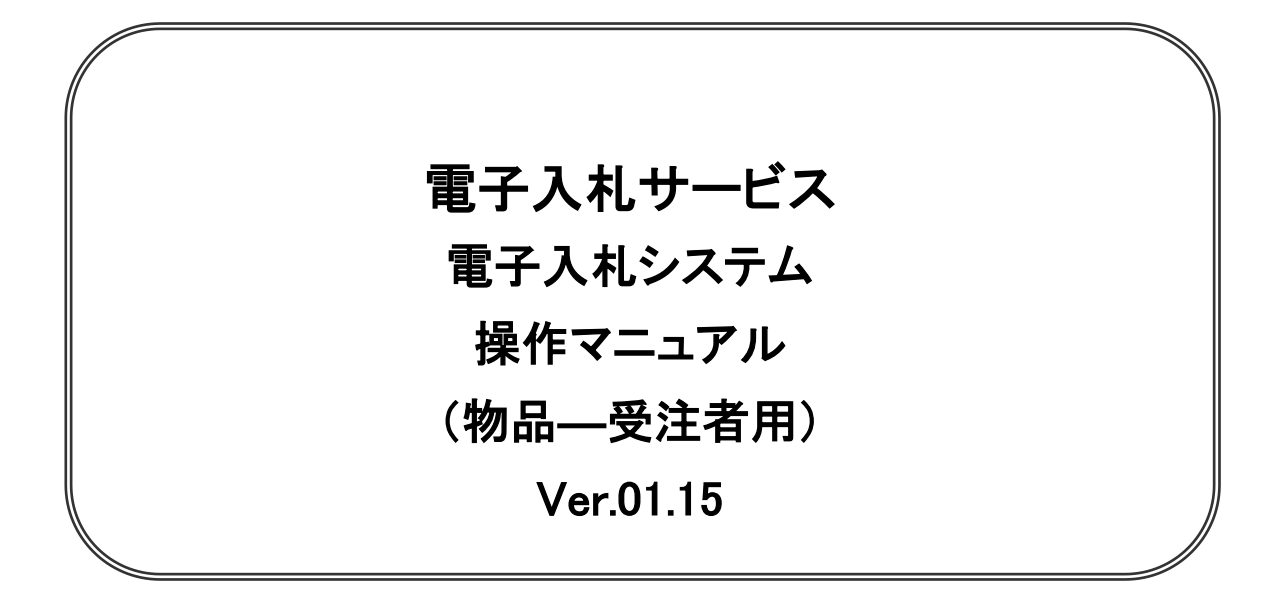

## 令和4年4月

## 【 改訂履歴 】

- ・ 2005 年 12 月 Ver.01.00 新規作成
- ・ 2008 年 05 月 Ver.01.01 電子入札ASPのバージョンアップに伴う変更
- ・ 2008 年 09 月 Ver.01.02 機能選択画面変更(JRE6 対応)
- ・ 2009 年 10 月 Ver.01.03 入札方式追加、同等品申請機能追加、案件付加情報項目追加に伴う変更
- ・ 2011 年 03 月 Ver.01.04 システム画面変更に伴う画面差し替え
- ・ 2011 年 03 月 Ver.01.05 各種検索条件の追加、辞退申請の手順追加
- ・ 2012 年 04 月 Ver.01.06 サービス名称の変更及び機能追加による画像差し換え
- ・ 2013 年 02 月 Ver.01.07 機能追加による画像差し換え
- ・ 2013 年 02 月 Ver.01.08 JRE7 対応による画面差し替え
- ・ 2014 年 03 月 Ver.01.09 機能追加による画像差し換え
- ・ 2015 年 06 月 Ver.01.10 画面変更に伴う変更
- ・ 2017 年 06 月 Ver.01.11 画面の差し替え
- ・ 2020 年 04 月 Ver.01.12 新方式(脱 Java 方式)に関する変更(ログイン画面の変更)
- ・ 2020 年 10 月 Ver.01.13 従来方式(Java 方式)の記述を削除
- ・ 2021 年 04 月 Ver.01.14 添付資料の容量変更に伴う修正、誤字等の修正
- ・ 2022 年 04 月 Ver.01.15 次期ブラウザ対応に伴う変更

目次

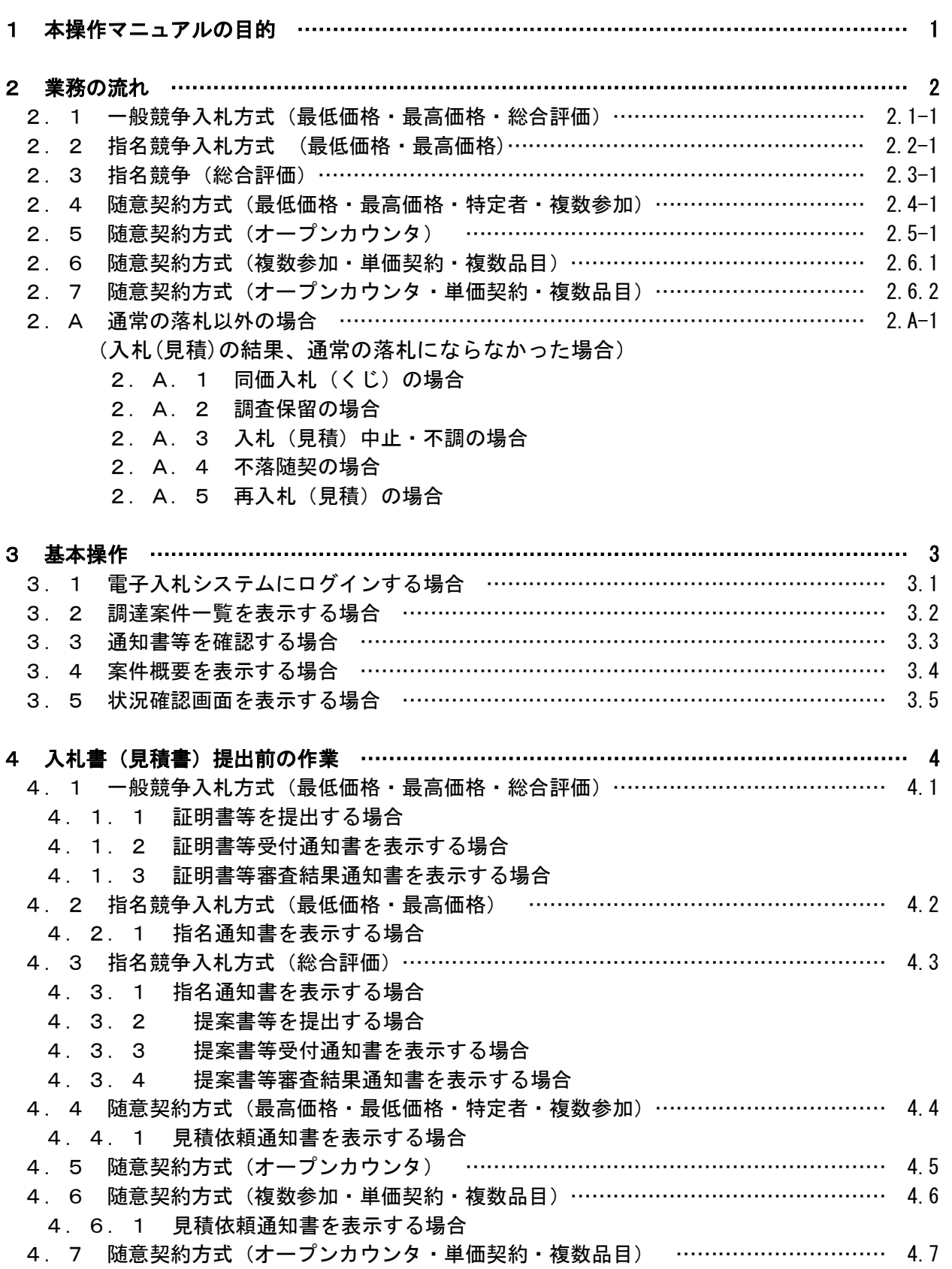

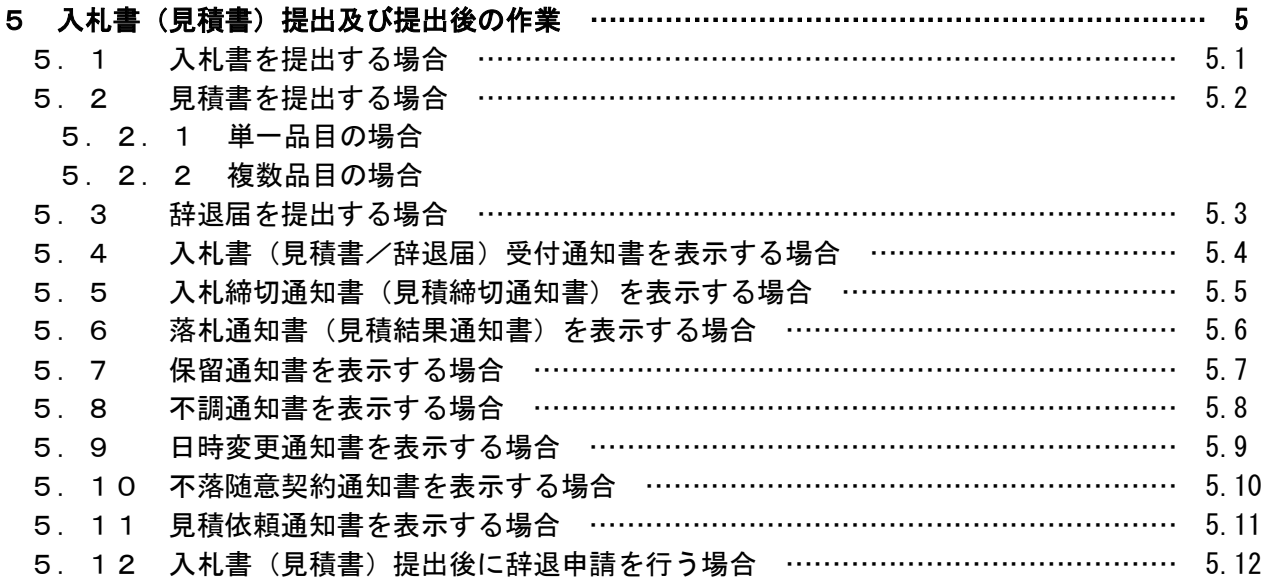

※本マニュアルの画面は標準版の画面となります。実際に稼動するシステムとは発注機関ロゴ及びレイ アウト、入札方式名称等が一部異なる場合があります。

## 第1章 本操作マニュアルについて

本マニュアルは、電子入札システムの利用方法について、入札業務の流れと各ポイントにおい て必要な操作を記載しております。

次期ブラウザ対応により、ブラウザ毎に画面の見え方が異なります。 本マニュアルでは、Internet Explorer の画面を使用しておりますが、Internet Explorer と異なる動 作をする部分については、「99\_別紙」に格納されている「別紙\_ブラウザによる画面の違い\_受注者 編.doc」を参照してください。